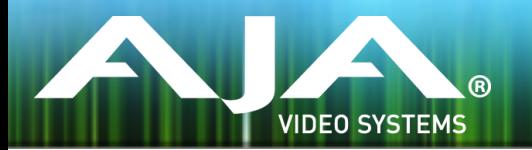

# リリースノート ̶ FS4 ファームウェア v1.0.0.60

#### Firmware for AJA FS4

全般

この FS4 ファームウェア v1.0.0.60 は 下記 2つのバグフィックスのためのリリースです。

• 電源が投入された後に適切な操作ができなくなる可能性がある問題を修正

この修正により、特に周囲の温度が低い場合に電源を入れ起動する際の過程における潜在的な問 題を解決

• マットの背景カラーが正しくない問題を修正

この修正により、マットカラーの選択の問題を解決。この修正はシングルチャンネルモードで入 力が 4K (4096 x 2160)、出力が UHD (3840 x 2160)に構成された場合に発生する問 題に対して適用されます。この場合 UHD 解像度 の各側がマットでフィルされますが、 v1.0.0.58 ファームウェアではマットのカラーが選択したカラーとは 180 度反対の色味にシフ トしていました。

## このリリースには含まれていない機能

- オプションの 12G/6G-SDI SFP モジュール
- SNMP

改善点

• 上記2点の修正以外は特にありません

### FS4 ソフトウェアのアップデートについて

 AJA FS4 は工場にてソフトウェアがプリインストールされますが、AJA の Web サイトに掲載され る最新のソフトウェアではない可能性があります。以下のセクションでは、AJA FS4 のソフトウェ アをアップデートするために必要な手順について説明します。

#### 最新のFS4ソフトウェアをダウンロードする

現行および過去の AJA FS4 リリースソフトウェアは、以下の AJA Web サイトから閲覧およびダ ウンロードでの入手が可能です。リストから最新のソフトウェアファイルをダウンロードしてくださ い。

<http://www.aja-jp.com/downloads/category/94-fs4>

ソフトウェアの展開

FS4 のソフトウェアアップデートファイルは zip ファイルですので、解凍ソフトを使って解凍してく ださい。 FS4 にインストールするソフトウェアのファイル名は次のようになっています。

"FS4\_ver\_1.0.0.0.bin"

注: PC または Mac OS の設定によっては、拡張子 "bin" は表示されない場合があります。

zip ファイルに含まれているマニュアルやリリースノート等のファイルを開いて、更新やアップデー ト情報を確認してください。

FS4 ソフトウェアのアップデートとインストール

Mac および Windows と Ethernet 接続するだけで、アップロードとソフトウェア更新プログラム をインストールすることが可能です。ソフトウェアのインストール手順は以下の通りです。

- 1. Web ブラウザから FS4 管理画面(Web UI)へアクセスし、画面左側のナビゲーションボッ クスの下にある Update Firmware リンクをクリックして、 FS4 のアップデートページを開 きます。Web UI へのアクセス方法は、 FS4 のユーザーマニュアルを参照してください。
- 2. Browse... ボタンをクリックして、あらかじめダウンロードしたファイルを選択します。 例:AJA からダウンロードした zip ファイル内の FS4\_ver\_1.0.0.0.bin
- 3. OK をクリックしてファームウェアをアップロードします。ファイルが FS4 にアップロードさ れ、有効性が確認されます。不完全であったり、 FS4 のファイルでない場合は拒否されます。
- 4. アップロードが終了し、プロンプトが表示されたら Commit Uploaded Firmware をクリック し、プロセスが完了するのを待ちます(プロセスは数分間で完了します)。 完了後、再起動を促 すプロンプトが表示されたら"再起動"ボタンをクリックして FS4 を再起動します。再起動の進 行状況は FS4 のフロントパネルに表示されます。 再起動後、 FS4 は新しいソフトウェアで動 作し、フロントパネルに「Status」メニューが表示されます。
- 5. 以上の手順が完了すると、起動した FS4 のステータス画面の Software Version に新しいバー ジョンが表示されます。 FS4 の構成はアップグレード前の設定が保持されます。 FS4 の Web UI をリロードし、新しいソフトウェア が動作していることを確認してください。ソフトウェ アのバージョンは FS4 の Web UI 画面の一番上に表示されます。 FS4 のアップデートが失敗 した場合は、アップデートの手順をもう一度やりなおしてください。

注:ソフトウェアのダウンロード中に停電や不具合が起きた場合、 FS4 は保存されている古いバー ジョンで起動するので、アップデートの手順をやりなおすことができます。これは FS4 が以前の ソフトウェア内部に "safe" copy を保持するアップデートイベント時の安全機能が搭載されてい るためです。